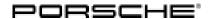

#### 

### WMJ9 - Re-Programming Gateway Control Unit (Battery Sensor) (Workshop Campaign)

Important: CRITICAL WARNING - This campaign includes steps where control unit(s) in the vehicle will be

programmed with the PIWIS Tester. The vehicle voltage must be maintained between 13.5 volts and 14.5 volts during this programming. Failure to maintain this voltage could result in damaged control unit(s). Damage caused by inadequate voltage during programming is not a warrantable defect. The technician must verify the actual vehicle voltage in the PIWIS Tester before starting the campaign and also document

the actual voltage on the repair order.

Model Year: As of 2018 up to 2022

Model Line: Cayenne (9YA/9YB)

Concerns: Gateway control unit (battery sensor)

Information: Due to a software error in the battery sensor, there is a possibility that the ageing status of the

12-volt on-board electrical system battery on the affected vehicles may be calculated incor-

rectly.

As a result, the 12-volt on-board electrical system battery may be replaced prematurely.

Action required: Re-program the battery sensor using the **latest** PIWIS Tester software version.

Minimum requirement: Version 40.900.020

Affected

Only vehicles assigned to the campaign (see also PCSS Vehicle Information).

Vehicles:

## **Required tools**

Tool:

- 9900 PIWIS Tester 3 with PIWIS Tester software version 40.900.020 (or higher) installed
- Battery charger with a current rating of at least 90 A and a current and voltage-controlled charge map for lithium starter batteries, e.g. VAS 5908 battery charger 90 A

## Re-programming gateway control unit (battery sensor)

Work Procedure: 1

The basic procedure for programming a control unit is described in the Workshop Manual ⇒ Workshop Manual '9X00IN Basic instructions and procedure for control unit programming using the PIWIS Tester - section on "Programming".

For specific information on control unit programming during this campaign, see table below.

| Required PIWIS Tester software version:                                             | 40.900.020 (or higher)                                                                                                    |
|-------------------------------------------------------------------------------------|----------------------------------------------------------------------------------------------------|
| Type of control unit programming:                                                   | Control unit programming using the 'Campaign' function in the Additional menu on the PIWIS Tester by entering a programming code.                                                                                                    |
| Programming code:                                                                   | T7P3T                                                                                                    |
| Programming sequence:                                                               | Read and follow the information and instructions on the PIWIS Tester during the guided programming sequence.  During the programming sequence, the battery sensor is re-programmed and then automaticallyre-coded.                                  |
|                                                                                     | Do not interrupt programming and coding.                                                                                                    |
|                                                                                     | A backup documentation process for the re-programmed software versions starts as soon as programming and coding is complete.                                                                                                    |
| Programming time (approx):                                                          | 13 minutes                                                                                                    |
| Software version programmed during this campaign:                                   | Gateway control unit (battery sensor): 1010  Following control unit programming, the software version can be read out of the instrument cluster control unit in the ⇒ 'Extended identifications' menu from the gateway control unit using the PIWIS |
|                                                                                     | Tester.  The software part number and software version of the programmed data record are based on the specified PIWIS Tester software version. Please note that this may be different in a higher version.                                          |
| Procedure in the event of error messages appearing during the programming sequence: | The software part number and software version of the programmed data record are based on the specified PIWIS Tester software version. Please                                                                                                    |

2 Read out and erase the fault memories of all control units.

# **Technical Information**

Service

30/22 ENU WMJ9

9

Labor time: 41 TU

- 2.1 Press F7" in the control unit selection screen ('Overview' menu) to call up the Additional menu.
- 2.2 Select the function "Read all fault memories and erase if required" and press •F12" ('Next') to confirm.
- 3 Enter the campaign in the Guarantee and Maintenance booklet.

#### Warranty processing

Scope 1:

#### Labor time:

Programming gateway control unit

Includes: Connecting and disconnecting battery charger

Connecting and disconnecting PIWIS Tester Reading out and erasing fault memories

⇒ Damage code WMJ9 066 000 1

Important Notice: Technical Bulletins issued by Porsche Cars North America, Inc. are intended only for use by professional automotive technicians who have attended Porsche service training courses. They are written to inform those technicians of conditions that may occur on some Porsche vehicles, or to provide information that could assist in the proper servicing of a vehicle. Porsche special tools may be necessary in order to perform certain operations identified in these bulletins. Use of tools and procedures other than those Porsche recommends in these bulletins may be detrimental to the safe operation of your vehicle, and may endanger the people working on it. Properly trained Porsche technicians have the equipment, tools, safety instructions, and know-how to do the job properly and safely. Part numbers listed in these bulletins are for reference only. The work procedures updated electronically in the Porsche PIWIS diagnostic and testing device take precedence and, in the event of a discrepancy, the work procedures in the PIWIS Tester are the ones that must be followed.